### BAB IV

### **4.1** Kebijakan Perencanaan Sistem

Bab ini akan menjelaskan mengenai analisis sistem yang sedang berjalan, rancangan *input* dan *output*, rancangan *database*, rancangan kamus data,rancangan menu utama program, rancangan *flowchart program*, serta hasil implementasi dari program yang telah dibangun. Berikut ini akan dijelaskan satu persatu dari pembahasan tersebut.

### **4.2** Analis Sistem

Untuk mengetahui alur proses yang berjalan secara terinci pada Sistem Tour Haji dan Travel Hidayatullah Gedong Tataan digunakan *document flowchart*. Docment flowchart dibuat untuk menerangkan proses apa saja yang dikerjakan, siapa yang mengerjakan, bagaimana proses dikerjakan, dan dokumen apa saja yang terlibat.

### a. Prosedur pendaftaran calon jamaah haji/ umroh yang berjalan.

Berikut adalah alur pendaftaran calon jamaah umroh yang berjalan:

- 1. Staff pendaftaran memberikan informasi haji dan umroh
- 2. Calon jamaah mengisi form pendaftaran rangkap dua
- 3. Form yang telah terisi kemudian diserahkan kepada staff pendaftaran
- 4. Staff pendaftaran memeriksa kelengkapan data calon jamaah.
- 5. Apabila data tidak lengkap form dikembalikan kembali kepada nasabah untuk kembali dilengkapi.
- 6. Apabila data lengkap staff pendaftaran menyerahkan form pertama kepada calon jamaah.
- 7. Selanjutnya form kedua akan disimpan oleh staff pendaftaran sebagai arsip.

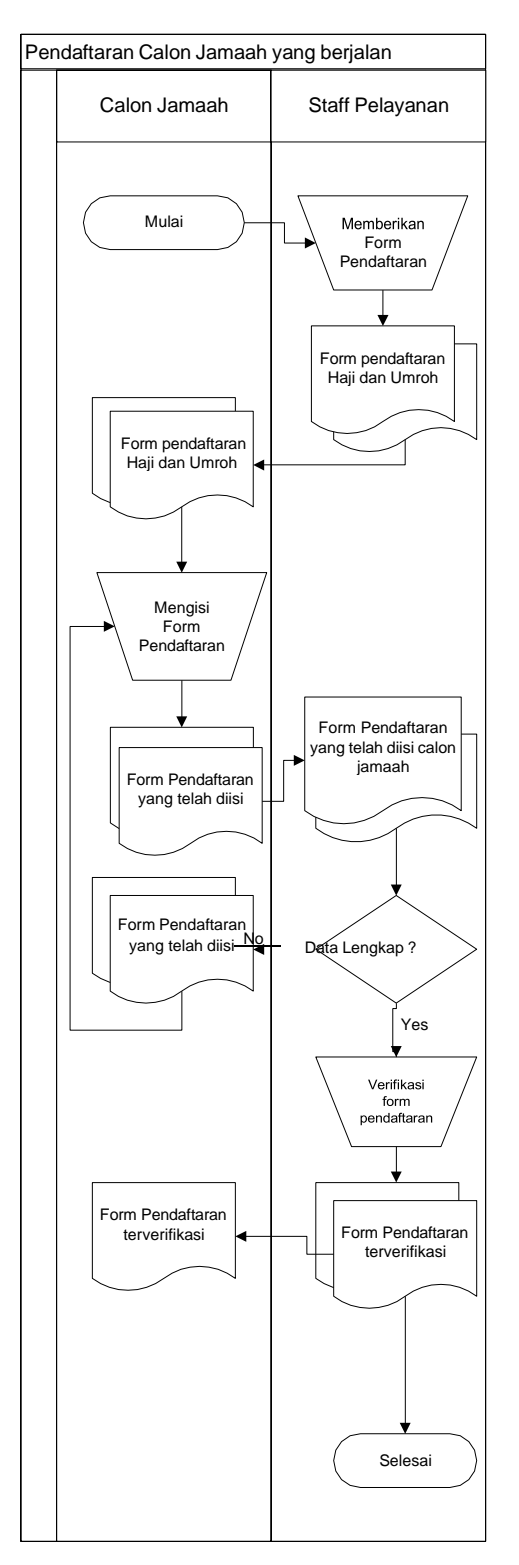

Gambar 4.1 Bagan alir pendaftaran calon jamaah haji dan umroh

- b. Prosedur pembayaran calon jamaah umroh yang berjalan.
	- 1. Staff Pelayanan memberikan rincian biaya pendaftaran Haji/Umroh
	- 2. Calon jamaah melakukan pembayaran DP dan uang pendaftaran
	- 3. Staff Pelayanan memberikan kwitansi kepada calon jamaah sebagai bukti
	- 4. Staff Pelayanan memberikan rincian kekurangan bayar
	- 5. Calon jamaah melakukan pembayaran kekurangan bayar melalui *transfer* ke nomor rekening travel hidayatullah
	- 6. Staff Pelayanan menerima bukti transfer pembayaran kekurangan dan mencocokkan data calon jamaah
	- 7. Calon jamaah diberikan kembali kwitansi pembayaran lunas oleh staff pelayanan

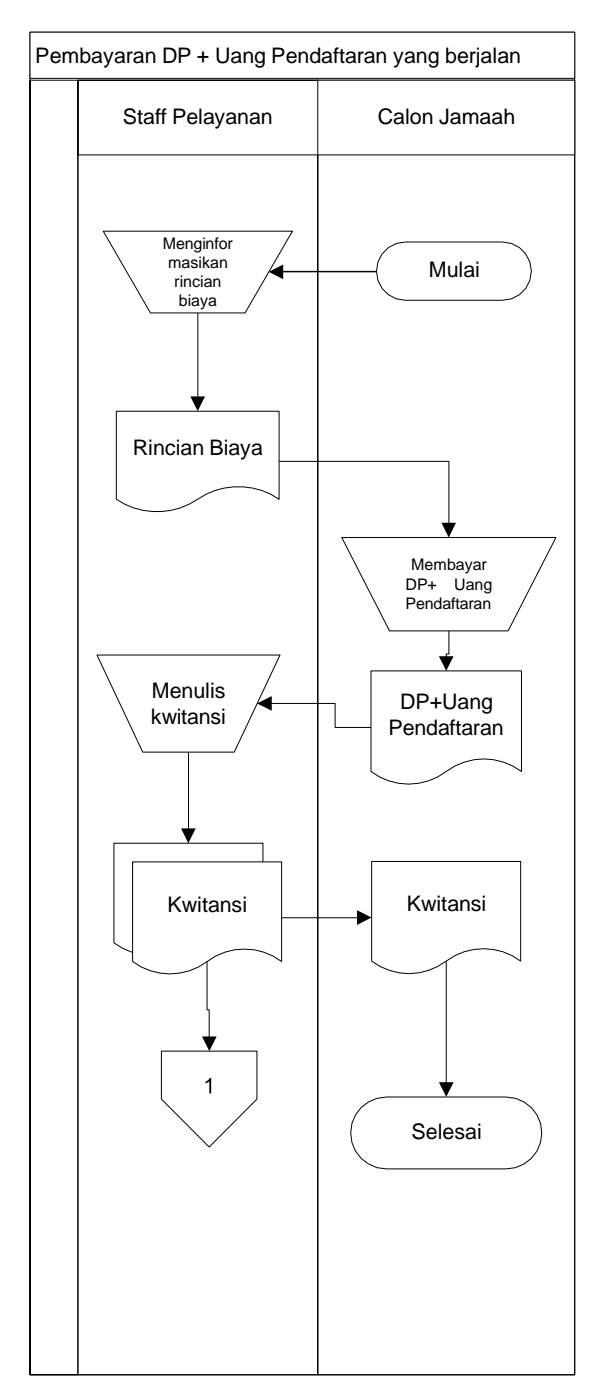

Gambar 4.2 Bagan alir pembayaran DP + uang Pendaftaran calon jamaah

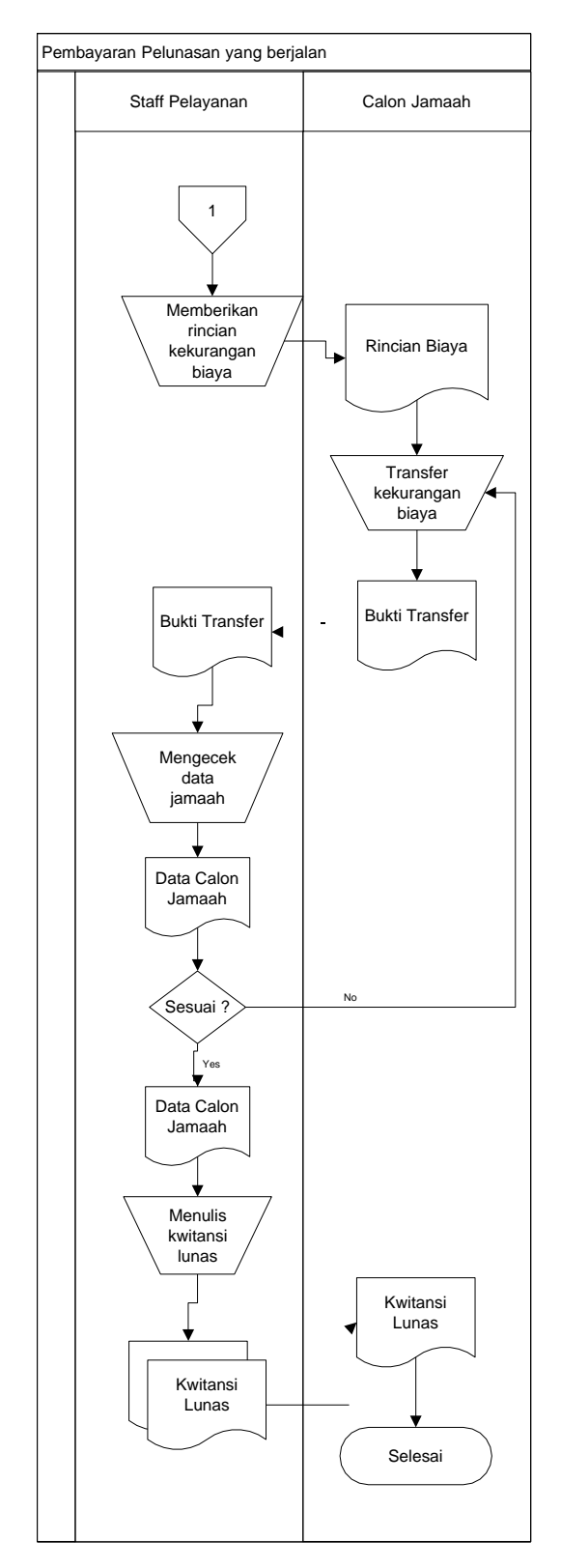

Gambar 4.3 Bagan alir pembayaran pelunasan calon jamaah

### **4.3** Desain (perancangan) Sistem Secara Umum

Pada sub desain sistem akan dijelaskan komponen sistem yang akan di desain meliputi model sistem, *output, input, database, teknologi.*

# 4.3.1 Desain Model Secara Umum

Berikut adalah usulan model sistem yang dirancang untuk mengatasi masalah yang ada pada Sistem Tour dan Haji Travel Hidayatullah. Alur sistem yang diusulkan tersebut ditampilkan dalam bentuk *context diagram* dan *data flow diagram*.

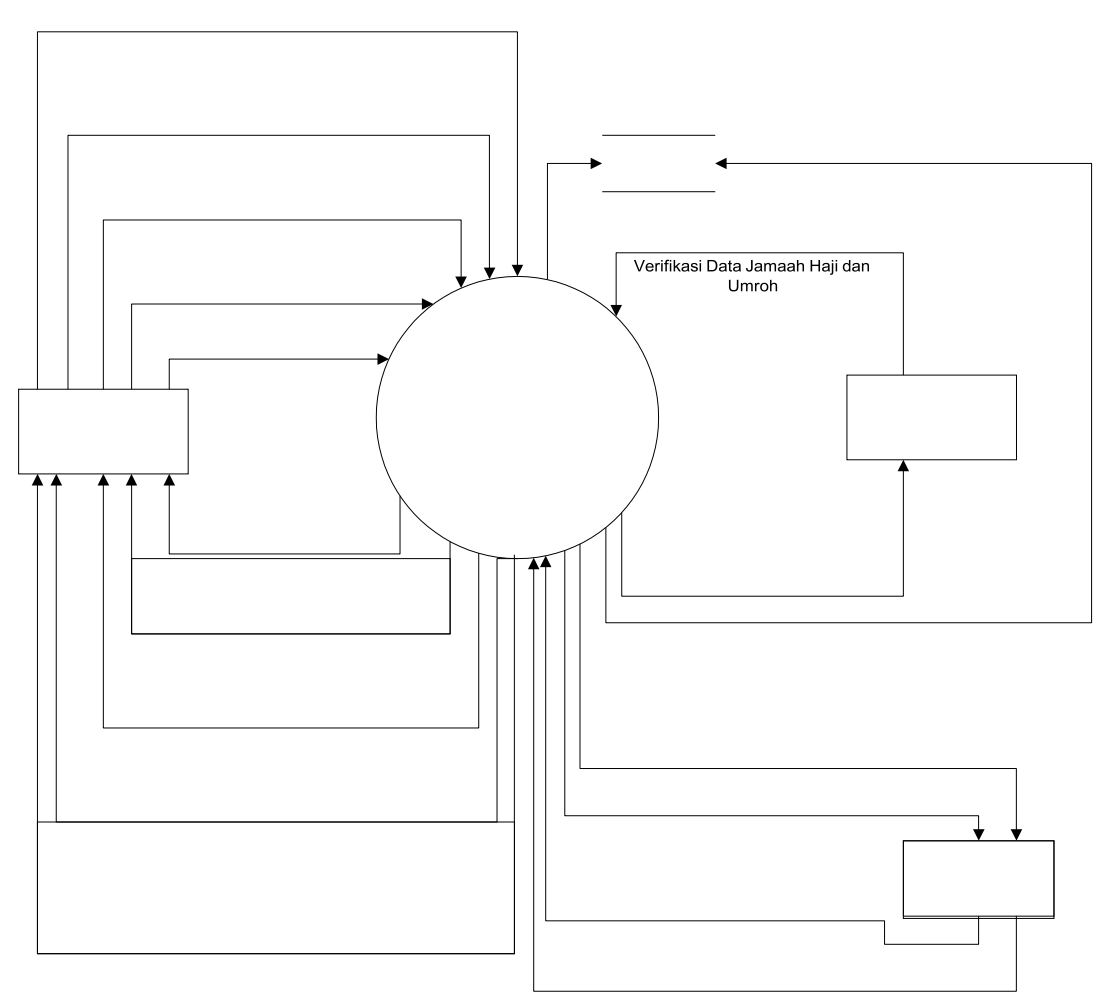

### **Gambar 4.4** *Context Diagram* **Sistem Yang Diusulkan**

Gambar 4.4 Menunjukkan *context diagram* sistem yang diusulkan, rancangan sistem tersebut memberikan penggambaran alur data secara keseluruhan.

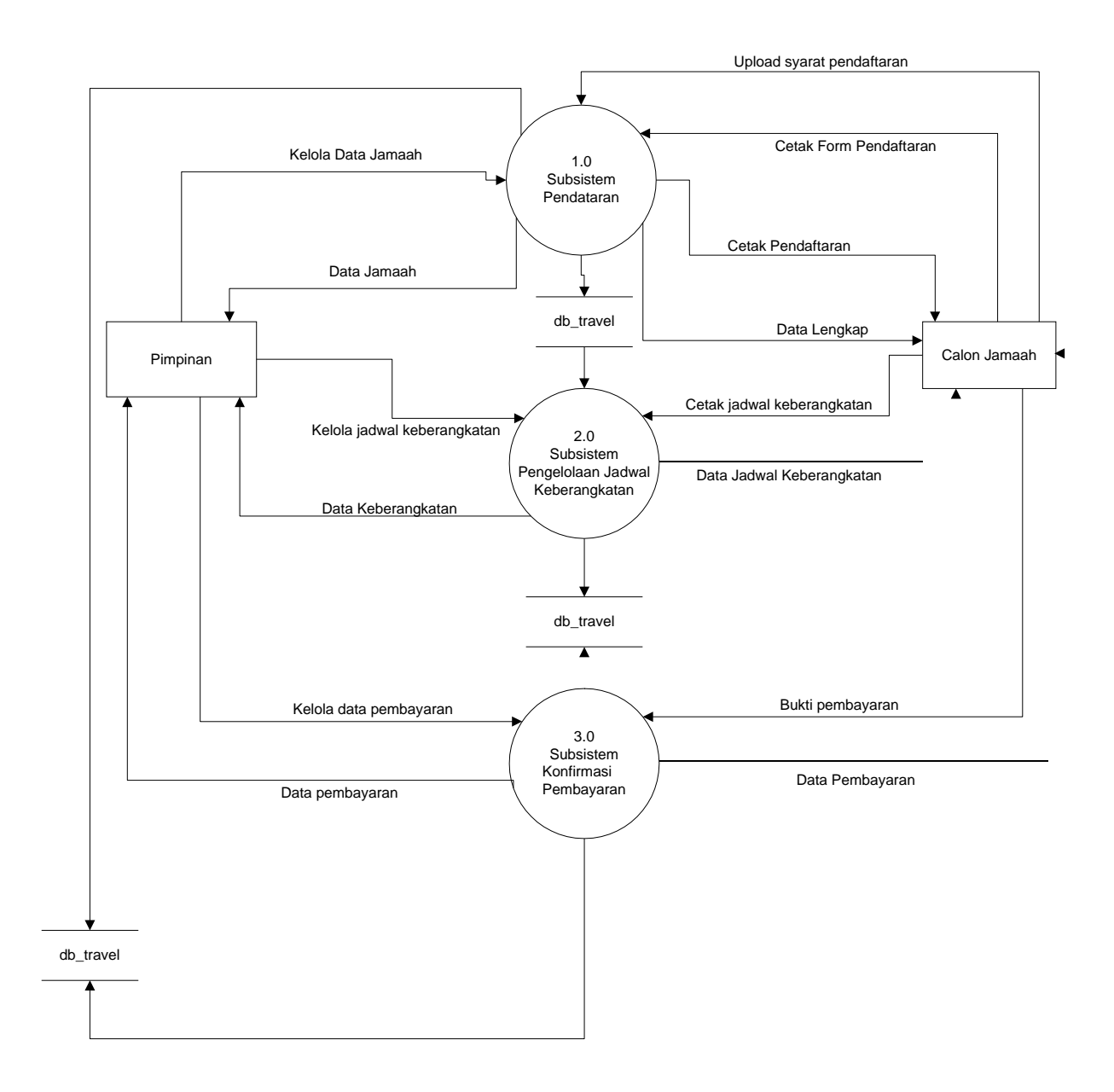

Gambar 4.5 DFD Level 0 sistem yang diusulkan

Gambar 4.5 Menunjukkan diagram alir data sistem yang diusulkan, dimana rancangan sistem yang diusulkan terdiri dari tiga sub sistem, yaitu sub sistem pendaftaran, sub sistem pengelolaan jadwal keberankatan dan sub sistem konfirmasi pembayaran serta 2 *external entity* yang berhubungan dengan sistem.

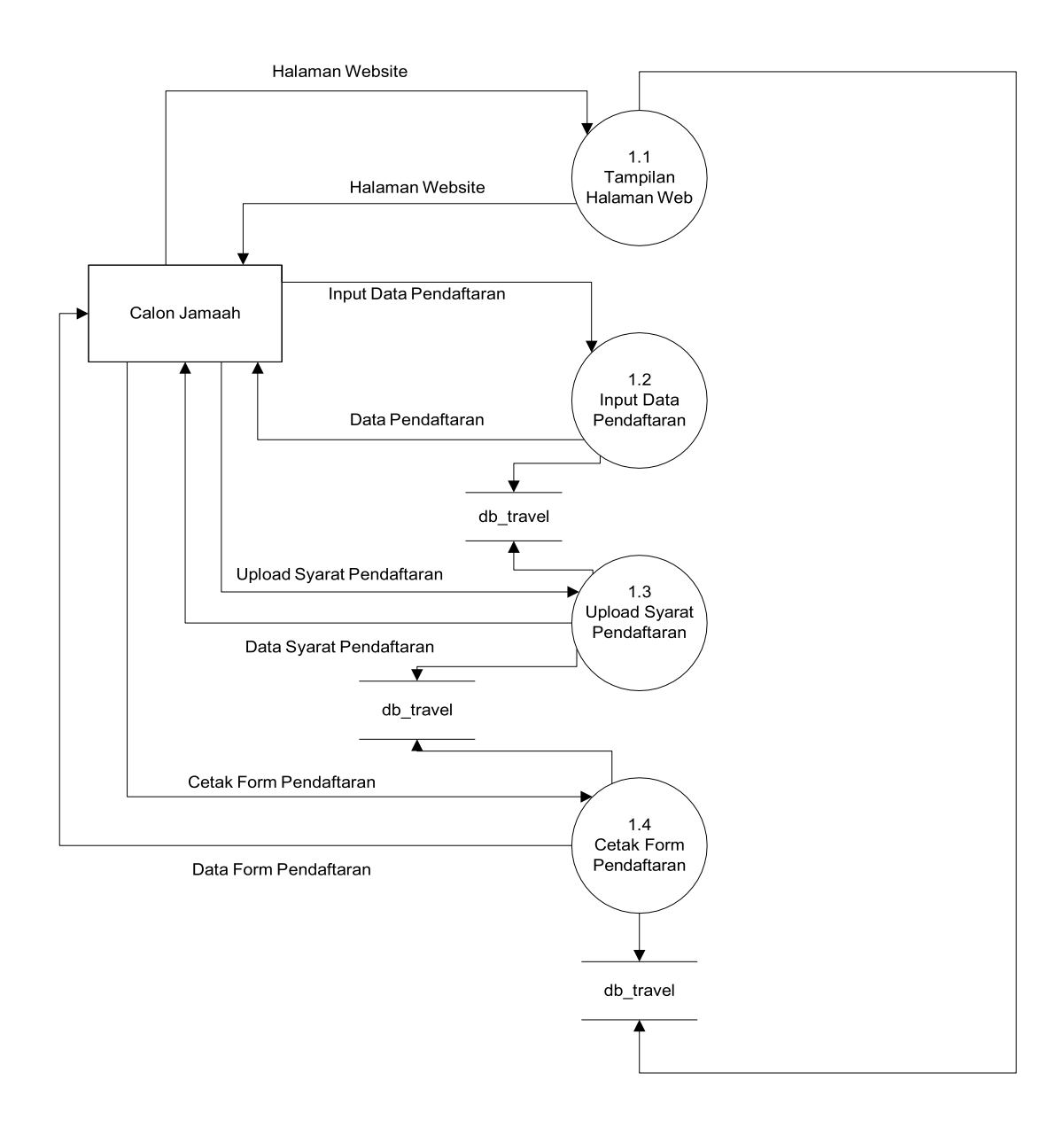

### **Gambar 4.6 DFD Level 1 proses 1 pendaftaran jamaah haji atau umroh**

Gambar 4.6 Merupakan penjabaran dari sub sistem pendaftaran dan informasi calon jamaah haji atau umroh yang terdiri dari empat proses, satu external entity yang berhubungan dengan sistem, satu database untuk menyimpan data - data yang berkaitan dengan pendaftaran para calon jamaah yang akan melakukan ibadah haji ataupun umroh.

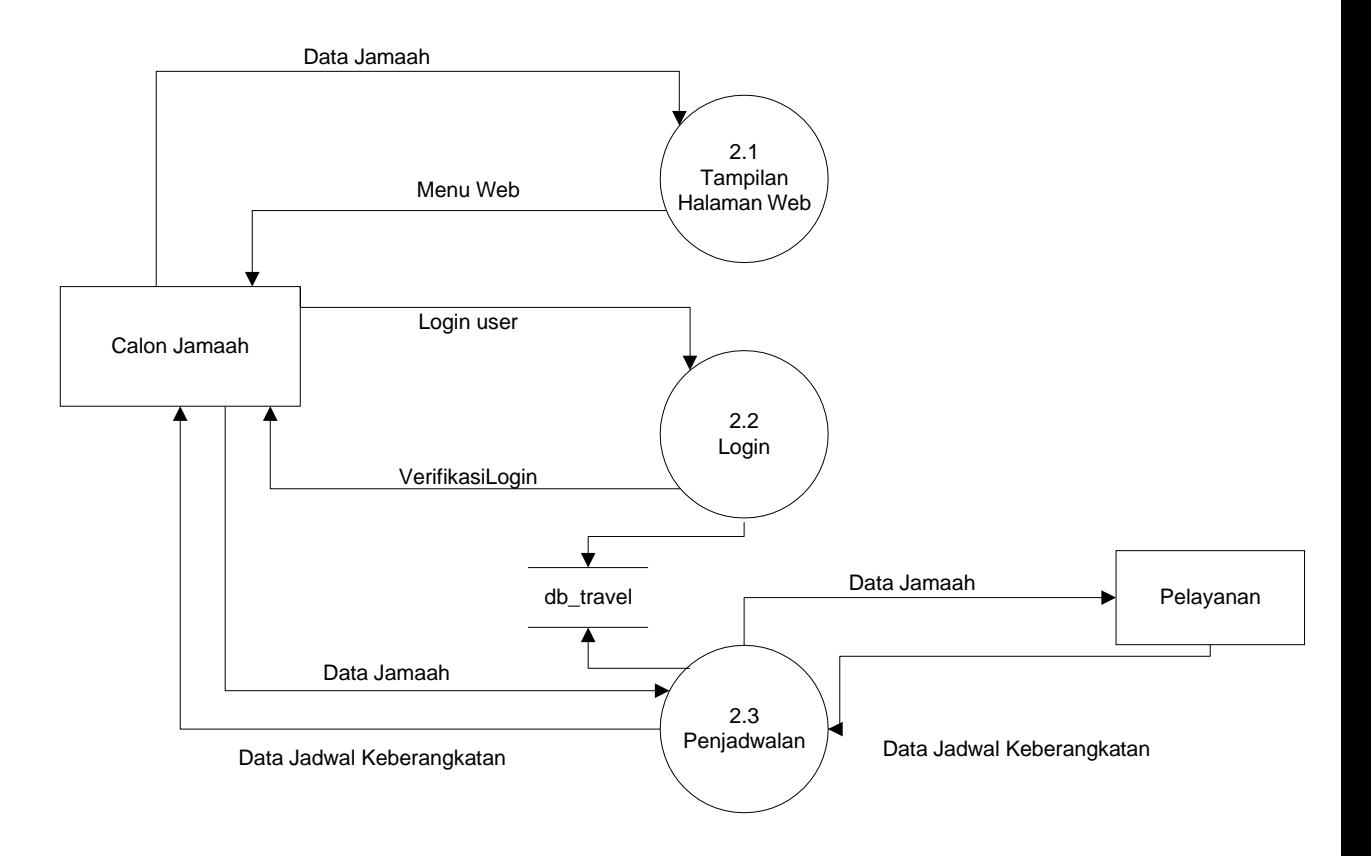

**Gambar 4.7 DFD Level 1 proses 2 penjadwalan jamaah haji atau umroh**

Gambar 4.7 Merupakan penjabaran dari sub sistem pendaftaran dan informasi calon jamaah haji atau umroh yang terdiri dari tiga proses, satu external entity yang berhubungan dengan sistem, satu database untuk menyimpan data - data yang berkaitan dengan pendaftaran para calon jamaah yang akan melakukan ibadah haji ataupun umroh.

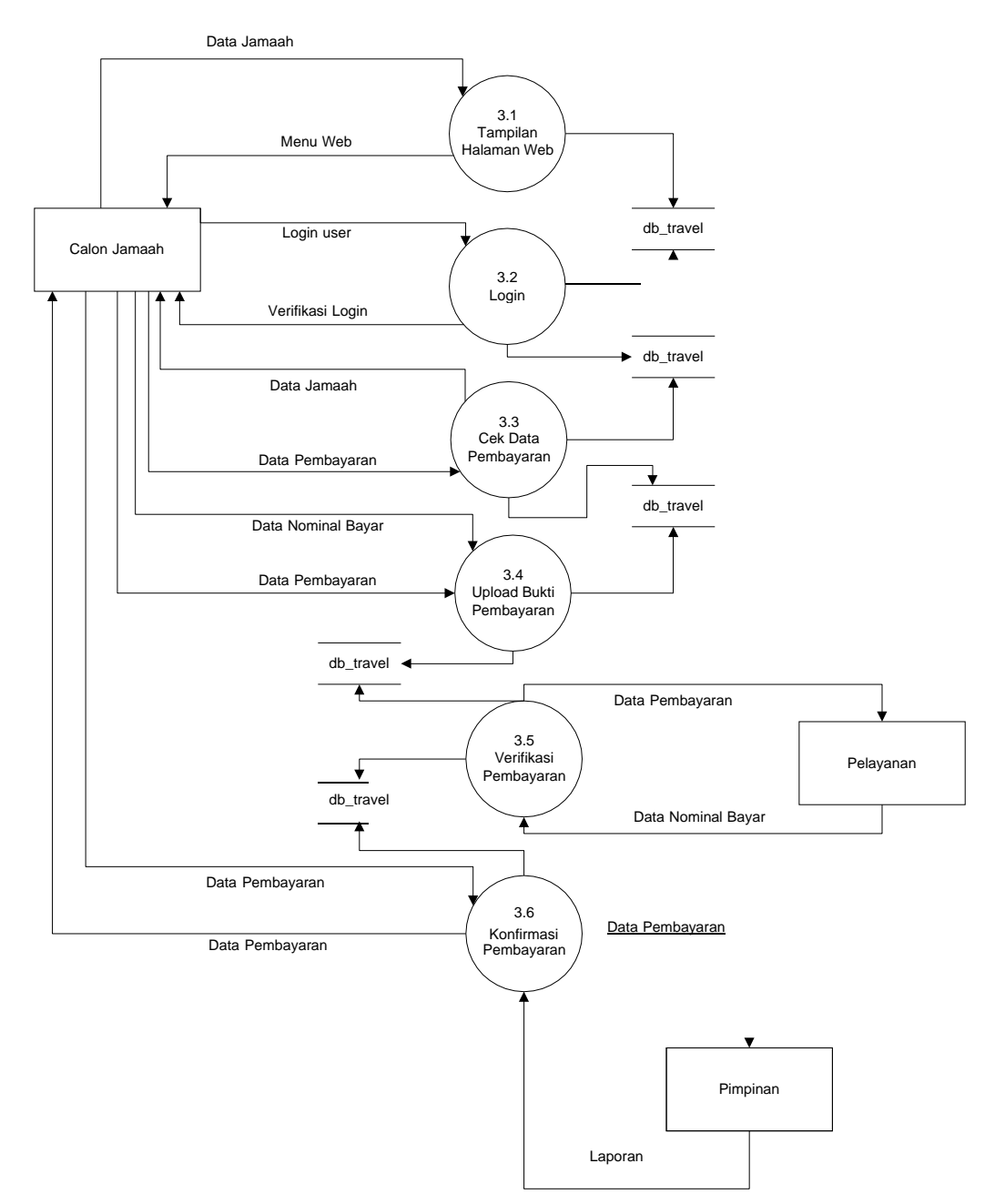

**Gambar 4.8 DFD Level 1 proses 3 pembayaran jamaah haji atau umroh**

Gambar 4.6 Merupakan penjabaran dari sub sistem pendaftaran dan informasi calon jamaah haji atau umroh yang terdiri dari tiga proses, satu external entity yang berhubungan dengan sistem, satu database untuk menyimpan data - data yang berkaitan dengan pendaftaran para calon jamaah yang akan melakukan ibadah haji ataupun umroh.

### **4.4** Rancangan Interface

Rancangan *Interface* yang diusulkan bertujuan untuk memberikan gambaran yang jelas dan rancang bangun yang lengkap untuk di implementasikan meliputi perancangan website pengunjung, website jamaah dan website admin. Berikut ini rancangan *interface* dari aplikasi yang akan dibangun.

### **4.4.1** Rancangan Home

Pada halaman utama Sistem Tour Haji dan Umroh Travel Hidayatullah maupun pengunjung *website* dapat melihat tampilan *website* yang seperti terlihat pada gambar berikut. Rancangan home dapat dilihat pada gambar 4.3 berikut.

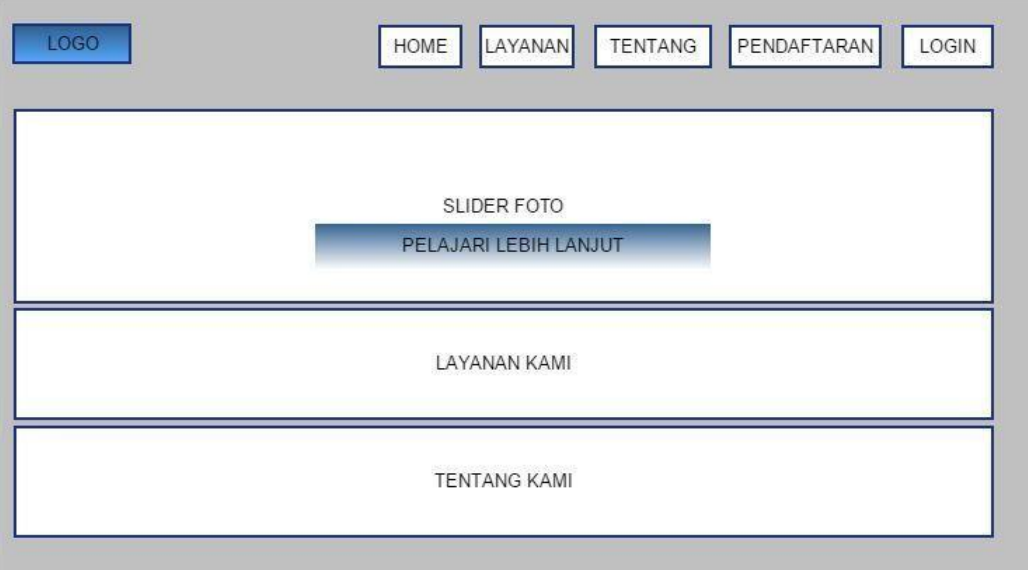

**Gambar 4.7 Rancangan Home Sistem Tour Haji dan umroh Travel Hidayatullah**

### **4.4.2** Rancangan Home As Admin

Home as Admin adalah halaman utama bagi admin dalam mengolah data sistem para jamaah pada Sistem Tour Haji dan Umroh Travel Hidayatullah*.* Rancangan halaman home as admin dapat dilihat pada gambar 4.4 berikut.

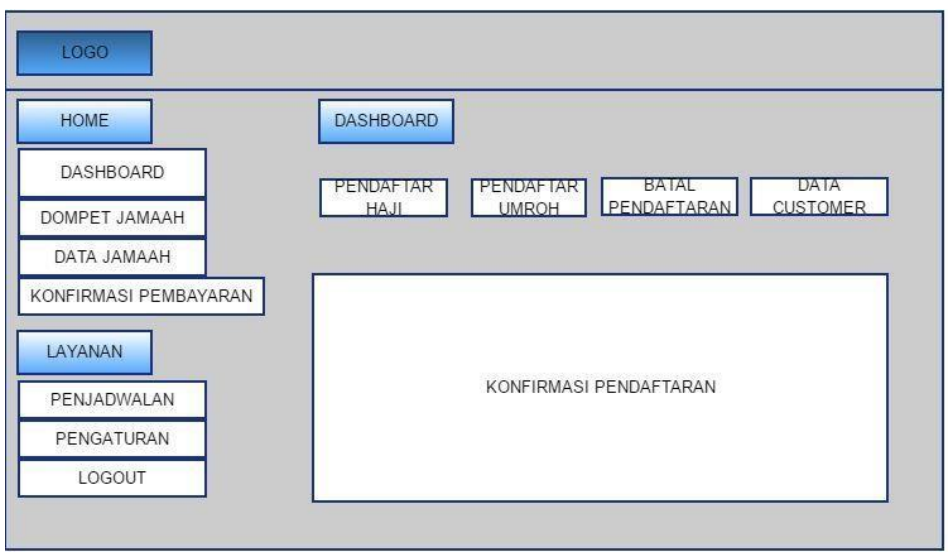

**Gambar 4.8 Home as Admin**

# **4.4.3** Rancangan Halaman Layanan Travel Hidayatullah

Rancangan halaman layanan adalah rancangan yang menampilkan layanan yang di sediakan oleh pihak travel untuk memudahkan para calon jamaah memenuhi kebutuhan keberangkatan. Berikut adalah rancangan halaman layanan pada gambar 4.5 berikut.

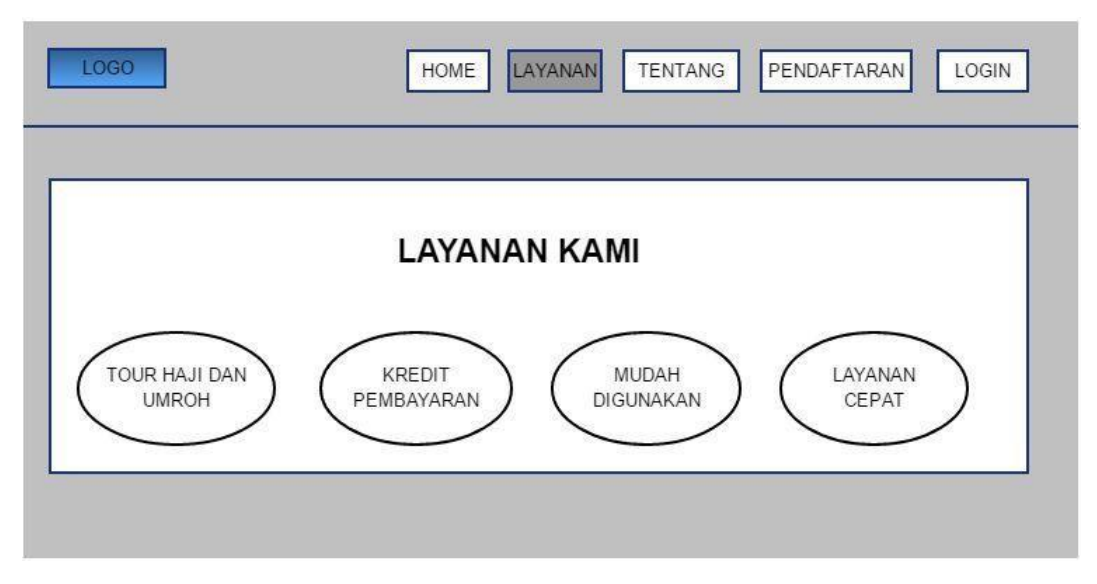

### **Gambar 4.5 Layanan Kami**

# **4.4.4** Rancangan Halaman Tentang Travel Hidayatullah

Rancangan halaman tentang travel hidayatullah adalah travel yangbergerak dibidang jasa haji dan umroh yang akan membantu perjalanan anda dengan aman dan jaminan keamanan. Rancangan halaman tentang travael hidayatullah dapat dilihat pada foto 4.6 berikut.

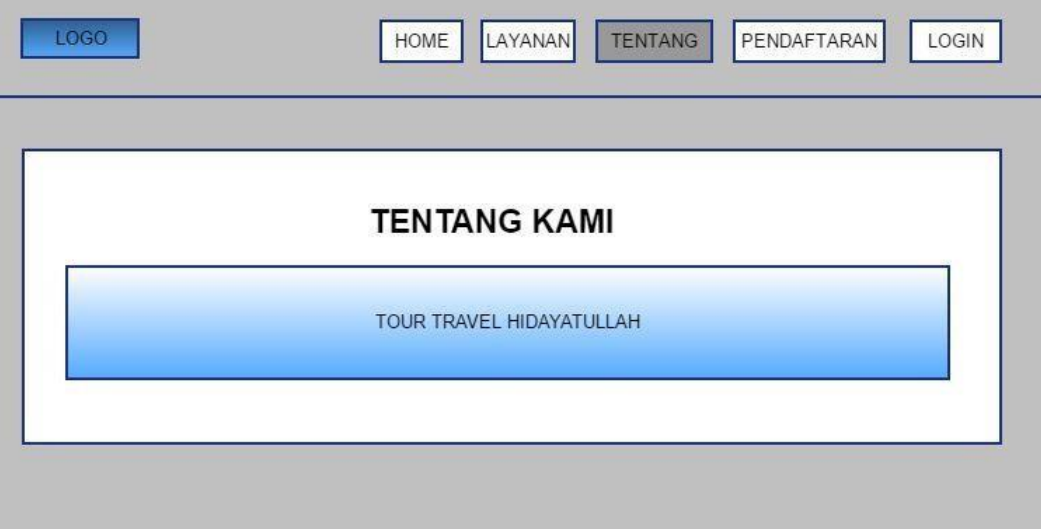

#### **Gambar 4.6 Tentang Kami**

# **4.4.5** Rancangan Halaman Pendaftaran

Rancangan halaman pendaftaran travel hidayatullah dilakukan sebelumpara calon jamaah login. Dalam pendaftran jamaah diharuskan mengisi data diri dan mengupload berkas-berkas yang diperlukan untuk mendaftar. Rancangan halaman pendaftaran travel hidayatullah dapat dilihat pada foto 4.7 berikut.

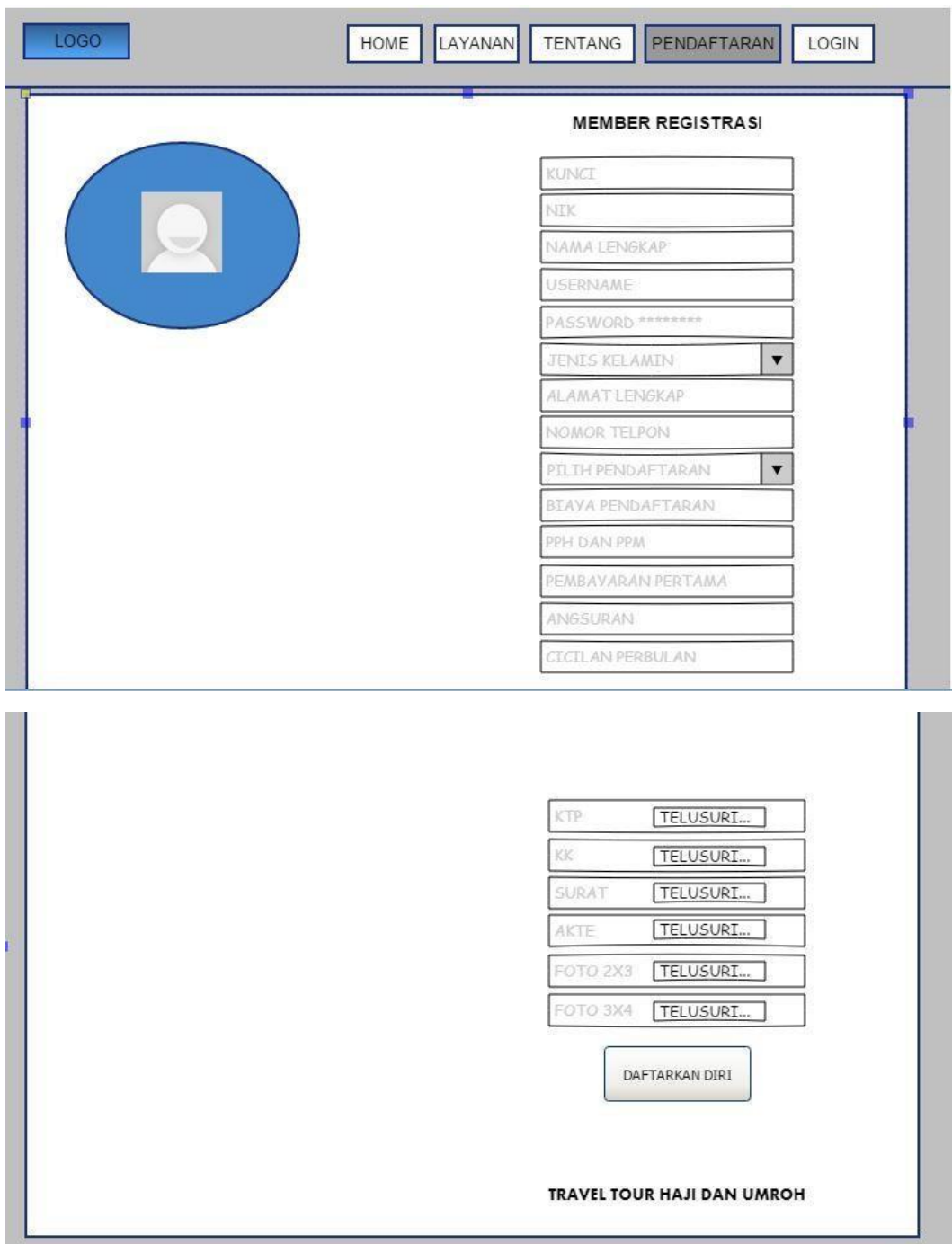

**Gambar 4.7 Member Registrasi**

# **4.4.6** Rancangan Halaman Login

Halaman login digunakan oleh setiap jamaah melakukan login ke halaman web untuk menjalankan fungsinya. Berikut rancangan halaman login dapat dilihat pada gambar 4.8 berikut.

![](_page_14_Picture_28.jpeg)

**Gambar 4.8 Halaman Login**

# **4.4.7** Desain Rancangan Dompet Jamaah

Desain halaman rancangan data pendaftar bertujuan untuk memudahkan admin dalam melihat jumlah dan juga data diri jamaah yang sudah mendaftar dan akan melakukan perjalanan tour haji atau umroh. Berikut desai rancangan halaman data pendaftar dapat dilihat pada gambar 4.9 berikut.

![](_page_15_Picture_61.jpeg)

**Gambar 4.9 Dompet Jamaah**

# **4.4.8** Desain Halaman Data Jamaah

Desain halaman data jamaah bertujuan untuk memudahkan admin dalam melakukan verifikasi data jamaah yang akan melakukan perjalanan tour haji atau umroh serta admin dapat langsung menyimpan data jamaah dengan berbagaiformat sepert pdf, word dan sebagainya. Berikut desain halaman data jamaah dapat dilihat pada gambar 4.10 berikut.

![](_page_16_Figure_2.jpeg)

**Gambar 4.10 Data Jamaah**

# **4.4.9** Desain Halaman Konfirmasi Pembayaran

Desain halaman konfirmasi pembayaran bertujuan untuk melihat para jamaah yang telah melakukan cicilan pembayaran serta mengupload bukti pembayaran. Setelah bukti pembayaran di verifikasi admin harus segera melakukan konfirmasi agar data tersimpan dalam database. Berikut desain halaman konfirmasi pembayaran dapat dilihat pada gambar 4.11 berikut.

![](_page_17_Figure_2.jpeg)

**Gambar 4.11 Halaman Konfirmasi Pembayaran**

# **4.4.10**Desain Halaman Penjadwalan

Desain halaman penjadwalan bertujuan untuk melihat data penjadwalan para calon jamaah untuk memenuhi berkas persyaratan yang telah diajukan. Berikut desain halaman penjadwalan dapat dilihat pada gambar 4.12 berikut.

![](_page_18_Picture_61.jpeg)

**Gambar 4.12 Desain Halaman Penjadwalan**

# **4.4.11**Desain Halaman Dashboard User/ Jamaah

Desain halaman dashboard user bertujuan untuk memudahkan para jamaah yang sebelumnya telah mendaftarkan diri pada form pendaftaran member yang selanjutnya para jamaah dapat login untuk masuk kedalam halaman *website* user. Berikut desain halaman konfirmasi pembayaran dapat dilihat pada gambar 4.13 berikut.

![](_page_19_Picture_40.jpeg)

![](_page_19_Picture_41.jpeg)

**Gambar 4.13 Desain Halaman Dashboard User**

# **4.4.12** Desain Halaman Dompet Jamaah

Desain halaman dompet jamaah bertujuan untuk memudahkan para jamaah membayarkan cicilan pembayaran haji atau umroh perbulannya. Jamaah hanya perlu input bulan pembayaran, jumlah pembayaran dan selanjutnya upload bukti pembayaran para form yang telah disediakan. Berikut desain halaman dompet jamaah dapat dilihat pada gambar 4.14 berikut.

![](_page_20_Picture_80.jpeg)

**Gambar 4.14 Desain Halaman Dompet Jamaah**

# **4.5 Rancangan** *Database* **Secara Terinci**

### **4.5.1** Kamus Data

Kamus data merupakan penjabaran dari relasi antar tabel. Di dalam kamus data terdapat penjelasan dari nama-nama *field*, baik tentang *type field, size*, maupun keterangannya. sernam

![](_page_21_Figure_3.jpeg)

Gambar 4.15 *Entity Relationship Diagram*

![](_page_22_Figure_0.jpeg)

Gambar 4.15 Relasi antar table

1. Tabel Pendaftaran Jamaah

![](_page_23_Picture_306.jpeg)

![](_page_23_Picture_307.jpeg)

# Tabel 4.1 Tabel Pendaftaran Jamaah

![](_page_24_Picture_310.jpeg)

2. Tabel Aprove Jamah

![](_page_24_Picture_311.jpeg)

Nama Tabel : tbl\_approve\_jamaah

Media Penyimpanan : *Hardisk*

![](_page_24_Picture_312.jpeg)

![](_page_25_Picture_213.jpeg)

# 3. Tabel Biaya Pendaftaran

![](_page_25_Picture_214.jpeg)

Media Penyimpanan : *Harddisk*

# Tabel 4.2 Tabel Biaya Pendaftaran

![](_page_25_Picture_215.jpeg)

4. Tabel Pembayaran Jamaah

![](_page_26_Picture_237.jpeg)

![](_page_26_Picture_238.jpeg)

![](_page_26_Picture_239.jpeg)

5. Tabel Reject Jamaah

![](_page_26_Picture_240.jpeg)

# Tabel 4.4 Tabel Reject Jamaah

![](_page_26_Picture_241.jpeg)

![](_page_27_Picture_173.jpeg)

# **4.6** *Flowchart* **Program**

*Flowchart* Program terdiri dari dua akses, yaitu *flowchart* program yang dapat diakses oleh admin dan jamaah. Berikut adalah rancangan *flowchart* program pada *website* Sistem Haji dan Umroh Travel Hidayatullah Gedong Tataan.

a. *Flowchart* Program Halaman Home

![](_page_27_Figure_4.jpeg)

### **Gambar 4.15***Flowchart* **Program Halaman Home**

![](_page_28_Figure_1.jpeg)

b. *Flowchart* Program Halaman Layanan Travel Hidayatulah

**Gambar 4.16***Flowchart* **Program Halaman Layanan**

c. Flowchart Program Halaman Tentang Travel Hidayatullah

![](_page_28_Figure_5.jpeg)

**Gambar 4.17***Flowchart* **Program Halaman Tentang Travel Hidayatulah**

![](_page_29_Figure_0.jpeg)

d. *Flowchart* Program Pendaftaran Pada Website Travel Hidayatulah

**Gambar 4.18***Flowchart* **Program Halaman Pendaftaran Travel Hidayatulah**

e. *Flowchart* Program Login Admin

![](_page_30_Figure_0.jpeg)

### **Gambar 4.19***Flowchart* **Program HalamanLogin Admin**

f. *Flowchart* Program Login User

![](_page_30_Figure_3.jpeg)

**Gambar 4.20** *Flowchart* **Program Halaman Login User**

![](_page_31_Figure_0.jpeg)

![](_page_31_Figure_1.jpeg)

**Gambar 4.21***Flowchart* **Program Halaman Sub Menu Utama Admin**

### h. *Flowchart* Program Halaman Dashboard

![](_page_32_Figure_1.jpeg)

**Gambar 4.22***Flowchart* **Program Halaman Dashboard Admin**

i. *Flowchart* Program Halaman Dompet Jamaah

![](_page_32_Figure_4.jpeg)

**Gambar 4.23** *Flowchart* **Program Halaman Dompet Jamaah**

j. *Flowchart* Program Halaman Data Jamaah

![](_page_33_Figure_1.jpeg)

**Gambar 4.24***Flowchart* **Program Halaman Data Jamaah**

k. *Flowchart* Program Halaman Konfirmasi Pembayaran

![](_page_33_Figure_4.jpeg)

**Gambar 4.25***Flowchart* **Program Halaman Konfirmasi Pembayaran**

l. *Flowchart* Program Halaman Penjadwalan

![](_page_34_Figure_1.jpeg)

**Gambar 4.26***Flowchart* **Program Halaman Penjadwalan**

![](_page_34_Figure_3.jpeg)

m. *Flowchart* Program Halaman Pengaturan

### **Gambar 4.27***Flowchart* **Program Halaman Pengaturan**

![](_page_35_Figure_1.jpeg)

## n. *Flowchart* Program Halaman Sub Menu Utama User

**Gambar 4.28***Flowchart* **Program Halaman Utama User**

# **4.7** Implementasi Sistem

Hasil implementasi perancangan Sistem Tour Haji dan Umroh Travel Hidayatullah, Gedong Tataan adalah sebagai berikut :

# **4.7.1** Tampilan Halaman Home

Tampilan halaman utama yaitu menampilkan pertama kali saat websitedibuka. Pada halaman ini terdapat menu Home, Pendaftaran, Layanan, Tentang SistemTour Haji dan Umroh, Login.

![](_page_36_Picture_4.jpeg)

### **Gambar 4.29Halaman Home**

Ketika klik menu layanan tampil halaman layanan. Pada halaman layanan terdapat informasi bahwa agen travel hidayatullah siap melayani kebutuhan keberangkatan ibadah haji dan umroh. Seperti pada gambar dibawah ini :

![](_page_37_Picture_0.jpeg)

**Gambar 4.30 Layanan Kami**

Serta halaman tentang tour haji dan umroh travel hidayatullah seperti pada gambar dibawah ini :

![](_page_37_Picture_3.jpeg)

**Gambar 4.31 Tentang Kami**

# **4.7.2** Halaman Pendaftaran Calon Jamaah

Calon jamaah atau User yang belum memiliki akun untuk dapat login ke halaman berikutnya perlu mendaftarkan dengan cara mengisi data diri dan persyaratan dokumen sesuai dengan kebenarannya. Berikut halaman pendaftaran calon jamaah ada pada gambar dibawah ini :

![](_page_38_Figure_0.jpeg)

**Gambar 4.32 Form Pendaftaran Calon Jamaah**

Setelah melakukan pendaftaran dan dan mengupload syarat dokumen yang dibutuhkan para calon jamaah atau user sudah bisa login dengan menginputkan username dan password yang sudah dibuat sebelumnya pada halaman pendaftaran. Berikut gambar form login :

![](_page_39_Picture_0.jpeg)

**Gambar 4.33 Form Login**

# **4.7.3** Halaman Dashboard User

Setelah menginputkan username dan password dan data telah diverifikasi oleh sistem, maka user akan masuk kehalaman dashboard user atau jamaah. Pada halaman ini calon jamaah bisa melihat profil, mengedit profil jamaah yang sebelumnya telah didaftarkan melalui form pendaftaran sebelum masuk kehalaman login.

![](_page_39_Picture_142.jpeg)

**Gambar 4.34 Halaman Dashboard User**

Setelah jamaah dapat melihat profil, jamaah dapat melakukan setting data dan logout yang ada di dalam profil tersebut. Seperti pada gambar dibawah ini :

![](_page_40_Picture_65.jpeg)

**Gambar 4.35 Setting Profil Jamaah**

# **4.7.4** Tampilan Halaman Login Admin

Halaman login admin merupakan halaman untuk membatasi akses agar sistem hanya dapat digunakan oleh pengakses yang sah. Tampilan login admin dapat dilihat pada gambar dibawah ini :

![](_page_40_Picture_66.jpeg)

**Gambar 4.36 Halaman Login Admin**

### **4.7.5** Halaman Home Admin

Ketika login berhasil sebagai admin maka akan masuk ke halaman home admin. Tampilan halaman home admin dapat dilihat pada gambar dibawah ini:

| Tour Haji                                                                                    | 亖                           |                                                                                                    |                                        |                          |                                   |                                      |                          |                          | 金                          |  |
|----------------------------------------------------------------------------------------------|-----------------------------|----------------------------------------------------------------------------------------------------|----------------------------------------|--------------------------|-----------------------------------|--------------------------------------|--------------------------|--------------------------|----------------------------|--|
| HOME                                                                                         | <b>Dashboard</b>            |                                                                                                    |                                        |                          |                                   |                                      |                          | Home > Dashboard         |                            |  |
| <b>B</b> Dashboard<br><b>Dompet Jamaah</b><br><b>ED</b> Data Jamaah<br>Konfirmasi Pembayaran |                             | Pendaftar Haji                                                                                            | $\overline{2}$<br>$\mathbf{\dot{\pi}}$ | Pendaftar Umroh          | $\mathsf{O}$                      | <b>Batal Pendaftaran</b>             | $\mathbf{0}$             |                          | 1<br>Data Customer         |  |
| LAYANAN<br>$\equiv$ Penjadwalan<br><b>Dengaturan</b><br>Logout                               |                             | Konfirmasi Pendaftaran<br>Data konfirmasi calon jamaah<br>Show 10 $\sqrt{\phantom{a}}$ entries<br>Search: |                                        |                          |                                   |                                      |                          |                          |                            |  |
|                                                                                              | $ID -$                      | Nama $\Leftrightarrow$                                                                                    | Pendaftaran $\Leftrightarrow$          | Alamat $\Leftrightarrow$ | No<br>Telephone $\Leftrightarrow$ | Tgl<br>Pendaftaran $\Leftrightarrow$ | Berkas $\Leftrightarrow$ | Status $\Leftrightarrow$ | Activity $\Leftrightarrow$ |  |
|                                                                                              | <b>TRVL143</b>              | aaa                                                                                                    | Pendaftaran Haji                       | aaa                      | 111                               | 2018-08-05                           | <b>B</b> berkes          | pending                  | $ y  \times$               |  |
|                                                                                              | Showing 1 to 1 of 1 entries |                                                                                                    |                                        |                          |                                   |                                      |                          | Previous                 | Next                       |  |

**Gambar 4.37 Halaman Home Admin**

## **4.7.6** Halaman Data Pendaftar

Halaman data pendaftar merupakan tampilan data para calon jamaah haji atau umroh yang telah mendaftar pada halaman web pendaftaran sebelumnya dapat dilihat pada gambar dibawah ini :

![](_page_41_Picture_111.jpeg)

# **4.7.7** Halaman Data Jamaah

Pada halaman ini menampilkan data jamaah yang telah mendaftar

sebelumnya dan data jamaah dapat didownload dan dicetak langsung dengan cara mengklik button yang ada pada halaman data jamaah. Tampilan data jamaah dapat dilihat pada gambar dibawah ini :

| HOME<br><b>B</b> Dashboard                  | <b>CSV</b><br>Copy      | Excel<br>PDF<br>Print<br>Search: |                               |                                       |                                                  |                                |  |
|---------------------------------------------|-------------------------|----------------------------------|-------------------------------|---------------------------------------|--------------------------------------------------|--------------------------------|--|
| co Dompet Jamaah<br><b>EE</b> Data Jamaah   | Nama Lengkap -          | Jenis $\Leftrightarrow$          | No. Telepon $\Leftrightarrow$ | Tgl.<br>Pendaftaran $\Leftrightarrow$ | Alamat $\Leftrightarrow$                         | Status $\Leftrightarrow$       |  |
| Konfirmasi Pembayaran<br>LAYANAN            | dssd                    | Pendaftaran<br><b>Umroh</b>      | sasa                          | 2018-07-22                            | asasa                                            | $\sqrt{\frac{3}{2}}$ Berangkat |  |
| $\equiv$ Penjadwalan<br><b>D</b> Pengaturan | fgfdgfd                 | Pendaftaran<br>Umroh             | dgfgd                         | 2018-07-10                            | gfg                                              | $\checkmark$ Berangkat         |  |
| Logout                                      | juli soeprapto          | Pendaftaran Haji                 | 0895389613806                 | 2018-08-05                            | GKredit<br>Jl. Hajimena Natar Lampung<br>Selatan |                                |  |
|                                             | Putri Kusuma<br>Wardani | Pendaftaran Haji                 | 90874658739483                | 2018-10-19                            | sukabumi                                         | GKredit                        |  |

**Gambar 4.39 Halaman Data Jamaah**

# **4.7.8** Halaman Konfirmasi Pembayaran Jamaah

Pada halaman ini merupakan bukti pembayaran yang sah yang telah dibayarkan oleh para jamaah kepada pihak travel hidayatullah. Tampilan konfirmasi pembayaran dapat dilihat pada gambar dibawah ini :

![](_page_42_Picture_134.jpeg)

### **Gambar 4.40 Konfirmasi Pembayaran**

### **4.7.9** Halaman Konfirmasi Penjadwalan Jamaah

Pada halaman ini menampilkan konfirmasi penjadwalan para jamaah untuk melengkapi berkas keberangkatan. Tampilan halaman penjadwalan jamaah dapat dilihat pada gambar dibawah ini :

| <b>Tour Haji</b>                                                                          | $\equiv$                                                                                              |                   |                       |                             |                                    |                                    |                        | 命                  |  |
|-------------------------------------------------------------------------------------------|----------------------------------------------------------------------------------------------------|-------------------|-----------------------|-----------------------------|------------------------------------|------------------------------------|------------------------|--------------------|--|
| <b>HOME</b><br>Dashboard<br>$d\mathbb{R}$<br>Dompet Jamaah<br>$\circ$<br>Data Jamaah<br>田 | Konfirmasi Penjadwalan Jamaah<br>Data penjadwalan calon jamaah<br>Show $10 \times$ entries<br>Search: |                   |                       |                             |                                    |                                    |                        |                    |  |
| Konfirmasi Pembayaran<br>烏<br>LAYANAN                                                     | $ID -$                                                                                                | Nama $\hat{=}$    | Pendaftaran $\hat{=}$ | Keberangakatan $\triangleq$ | Pembuatan<br>Passport $\triangleq$ | Cek<br>Kesehatan $\Leftrightarrow$ | Bimbingan $\hat{\div}$ | Activity $\hat{=}$ |  |
| $\equiv$ Penjadwalan<br>Pengaturan<br>舂                                                   | <b>TRVL196</b>                                                                                        | dssd              | Pendaftaran<br>Umroh  | 0000-00-00                  | $0000 - 00 - 00$                   | $0000 - 00 - 00$                   | $0000 - 00 - 00$       | <b>B</b> Setting   |  |
| A.<br>Logout                                                                              | <b>TRVL466</b>                                                                                        | juli<br>soeprapto | Pendaftaran Haji      | 2018-08-06                  | 2018-08-07                         | 2018-08-08                         | 2018-08-09             | <b>B</b> Setting   |  |
|                                                                                           | $t$ rvi $56$                                                                                          | fgfdgfd           | Pendaftaran<br>Umroh  | $0000 - 00 - 00$            | $0000 - 00 - 00$                   | $0000 - 00 - 00$                   | $0000 - 00 - 00$       | <b>El Setting</b>  |  |
|                                                                                           | <b>TRVL60</b>                                                                                         | Putri<br>$\sim$   | Pendaftaran Haji      | 2020-10-30                  | 2018-10-22                         | 2018-10-23                         | 2018-10-24             | <b>B</b> Setting   |  |

**Gambar 4.41 Halaman Jadwal Jamaah**